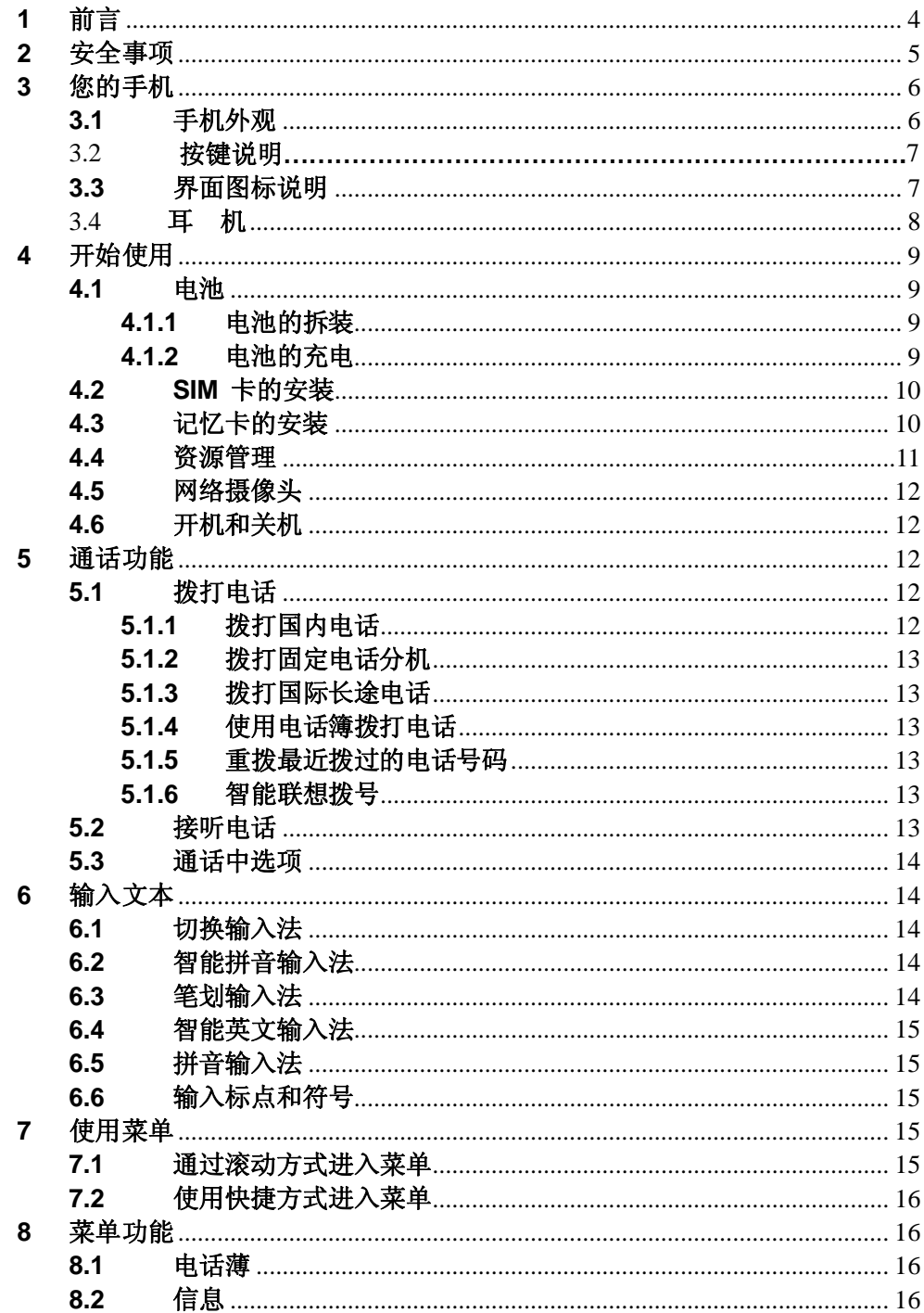

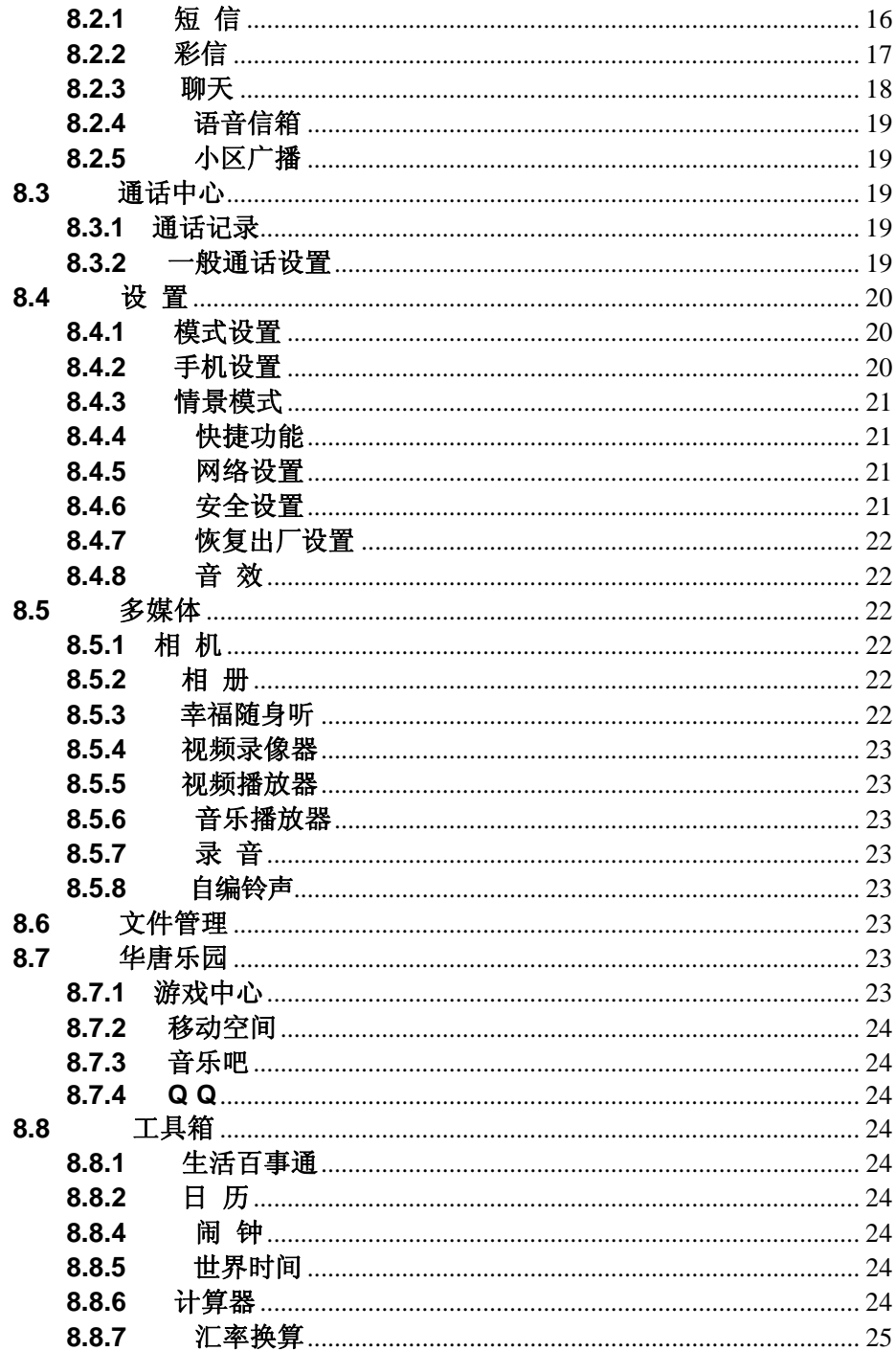

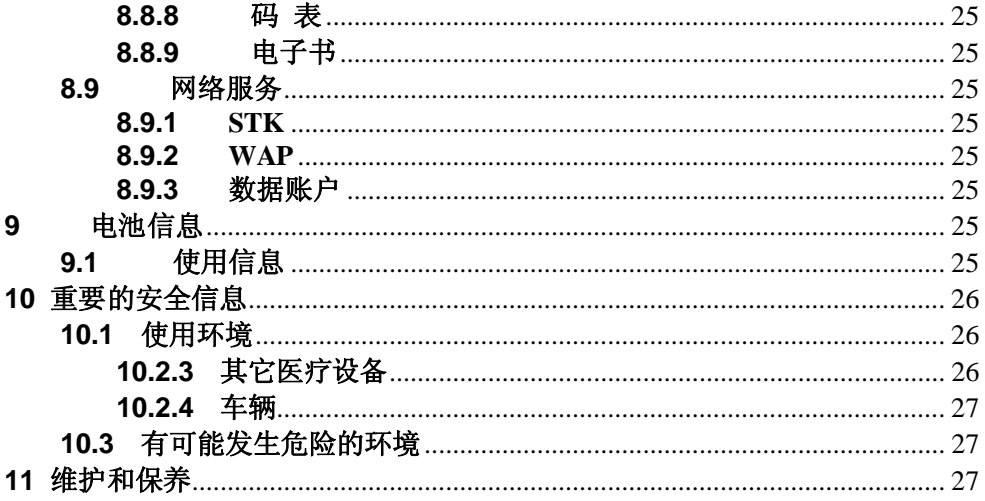

# **1** 前言

衷心感谢您选择本公司移动电话! 我们的手机符合中华人民共和 国通信行业标准,也符合欧洲 标准,经核准适用于 GSM 网络。 GSM 网络是一种国际标准的全球蜂窝通信系统。您的手机 可以进入多种国际网络。允许您拨打接听国际电话,就如同 在自己家 乡一样使用。但是在您利用网络提供的这些先进功 能时,必须先申请 购买所需服务。 为了更好地使用您的手机,我们建议您仔细阅读本说 明书, 以便充分使用本说明书所介绍的各种功能。注意: 鉴于手机网 络配置及所提供的服务,某些功能可能未 被允许使用,请向销售商或 网络运营公司查询。

# **2** 安全事项

请仔细阅读这些简明的规则,如违反这些规则可能会导致危 险或触犯 法律。

注意交通安全

驾车时请不要使用手机,如要使用,请先停好车。

在飞机上应关机或使用飞行模式 无线设备会对飞机造成干扰, 在飞机 上使用手机不仅危险而 且是违法的,登机前请关掉您的手机或切换到 飞行模式。

在医院里应关机

请遵守有关规定或条例,在医疗设备附近时请关机。

加油时要关机 在加油站或靠近燃料和化学制剂等危险物品的地方,请 关闭 手机。

在爆破地点附近应关机

为避免干扰爆破操作,在"爆破现场"或张贴"关掉双向无线电"图标的地 方应关闭手机。请遵守有关的限制规定,并 执行任何有关的规定或条 例。

干扰

所有的移动电话都可能会受到干扰,从而影响电话的性能。

合理的使用

仅在正常位置上使用手机。如非必要,请勿接触天线区域。

配件和电池

只可使用经认可的配件和电池。请勿连接不配套的产品。

紧急呼叫 确保手机处于开机状态且在服务区内,输入紧急号码, 然后 按拨号键。告知您所在的位置。未经允许,请不要挂断电话。

- **3** 您的手机
- **3.1** 手机外观

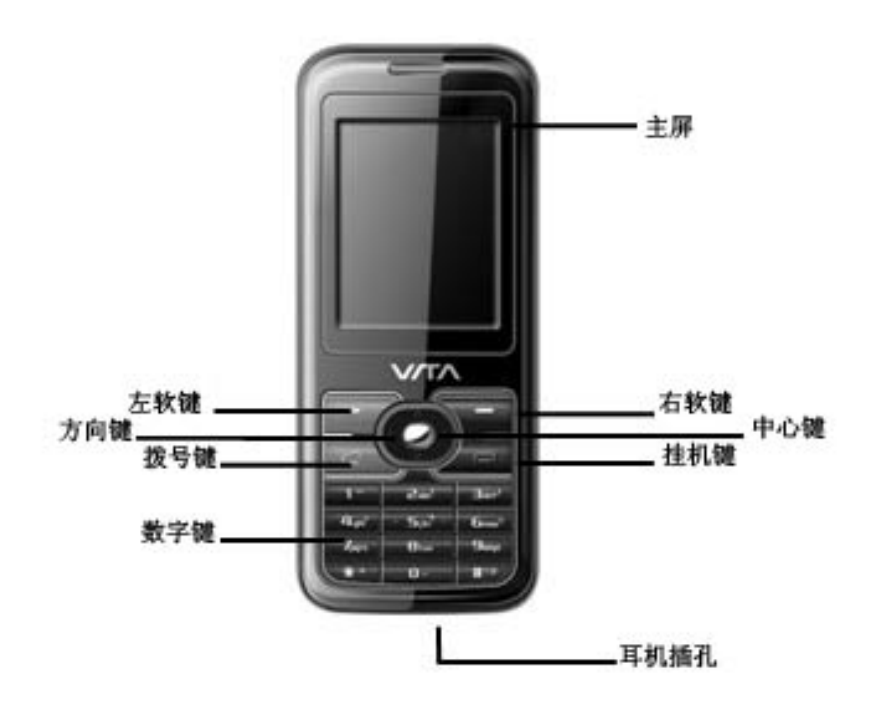

3.2按键说明

| 按键                       | 说<br>明                                                                                           |
|--------------------------|--------------------------------------------------------------------------------------------------|
| 左软键                      | 取决于按键上方屏幕中的说明文字。                                                                                 |
| 石软键                      | 取决于按键上方屏幕中的说明文字。                                                                                 |
| 2 中心键                    | 取决于按键上方屏幕中显示的说明文字; 待机状态下按<br>此键可进入菜单识别。                                                          |
| 2 方向键                    | 可滚动浏览姓名、电话号码、菜单等。在待机状态,上为<br>音乐播放器,下为华唐乐园, 左为情景模式, 右为铃音设<br>置,<br>(键盘锁上状态下, 连续按两下方向右键可解键盘<br>锁。) |
| 发号键                      | 用于拨打电话和接听来电。在待机状态下按此键可进入通话记录                                                                     |
| ■桂机键                     | 结束当前通话,也可以用来进各个菜单中退出回到待机状态。待机界<br>面轻按一秒可进入省电状态,起省电作用。长按此键可开关机.                                   |
| ■数字键<br>$\overline{O}$ . | 用于输入数字、字母及一些特殊字符                                                                                 |
| * *健                     | 此键在不同的功能中有不同的用途。                                                                                 |
| <b>#</b> 键               | 此键在不同的功能中有不同的用途。在待机状态下长按<br>此键可切换至静音模式。                                                          |

# **3.3** 界面图标说明

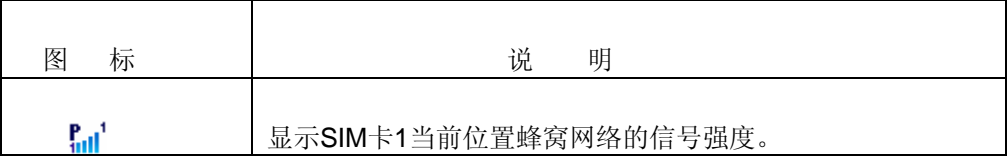

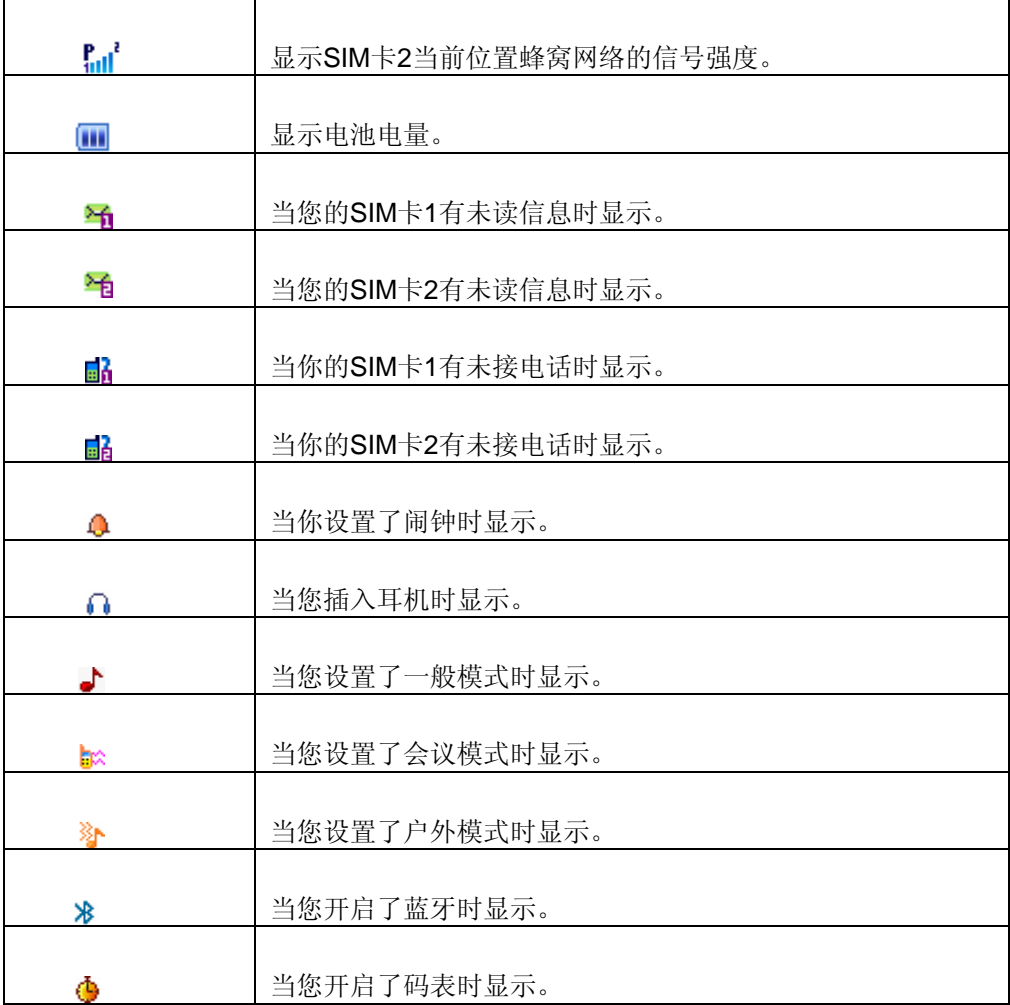

# 3.4 耳机

您需要使用耳机时只需将耳机插入手机右侧的耳机插孔即可。

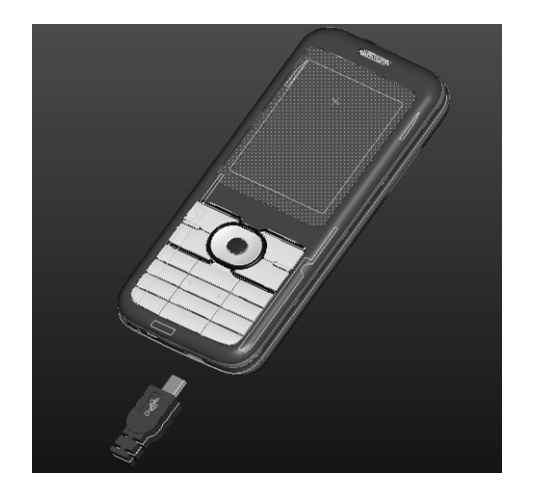

# **4** 开始使用

## **4.1** 电池

您的手机只能使用手机制造商认可的电池,并仅使用手机制 造商认可的充电器为电池 充电。

## **4.1.1** 电池的拆装

拆卸:⑴向后推出手机底部的盖子;

(2)将电池抬起从电池舱中取出。安装:(1)将电池金属触点与电池舱金属触点对齐,并将电池 底 部卡入电池舱;

⑵将手机底部的盖子平行盖上,向前推进,至完全合上。

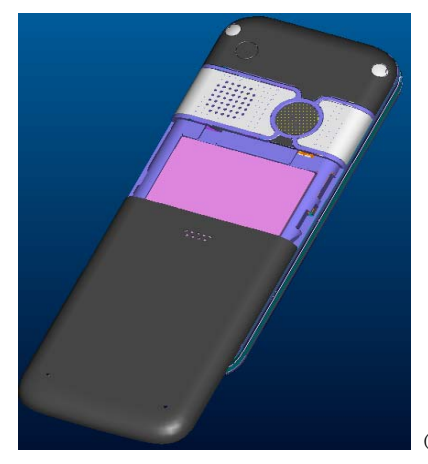

**4.1.2** 电池的充电

(如图)

将充电器插上电源,充电器的连接线插头插入手机的右侧。 如果充电时是关机状态,屏上显示 充电动画。如果是开机状 态,屏幕右上角的电量指示符号会循环闪动。 充电完成后,断开手 机与充电器的连接并将充电器从电源插 座上拔下。

### 注意**:**

1在充电过程中,为避免手机电路烧损,请勿移动或卸下电池。

- 2 充电期间电池、手机和充电器会适度变热,这属于正常现象。
- 3 如果手机在电量不足时仍过度使用,充电开始后可能不会

马上在屏幕上出现充电指示符号需等待一段时间才能显示。

## **4.2 SIM** 卡的安装

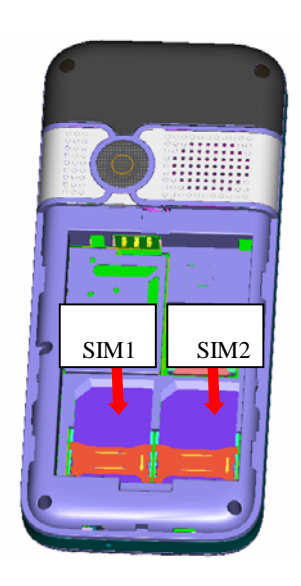

**4.3** 记忆卡的安装

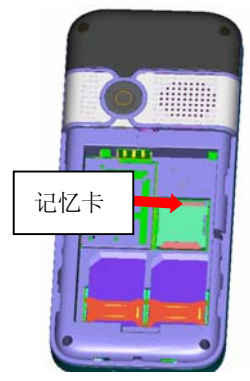

关闭手机,移去电池和其他外部电源。 将记忆卡金属面朝下,轻轻插入固定位置。 需要取出记忆卡时,请先关机,拿掉电池, 然后取出。

## **4.4** 资源管理

资源管理是分别针对手机和记忆卡进行管理。

1. 与电脑的同步

本手机同时支持关机和开机的 USB 功能。 处于关机状态时插入 USB 线,开始充电 并开启资源管理;处 于开机状态时插入 USB 线, 会自动进入"USB 设定"的界 面, 在此界面下选择"储存装置",按左软键确认,将会启动资源管理。如果您的手机同时装 入了记忆卡,那么您的电脑 将先后跳出手机和记忆卡对应的可移动磁盘。 进入后您 可发现已预置了一些文件夹,为了正常使用,请将 相关文件分别存入与之对应的目 录中, 即其中 MP3 对应 My music 文件夹,摄像文件对应 Video 文件夹,相册对应 Photos 文件夹, 电子书对应 Ebook 文件夹, 下载图片对应 Images 文件夹录音 对应 Audio 文件夹蓝牙接收文件对应 Received 文件夹, 语音功能对应 TTS 文件 夹。 操作完成后, 退出时请先点击电脑桌面右下角的 USB 图标, 待出现"安全删 除硬件"提示窗口后,选中 USB 设备并将其停 止, 提示成功后拔下 USB 线即可。 2. 格式化

如果您对手机或记忆卡进行格式化,将丢失所有内容。格式 化操作您可以通过两种 方式实现: 通过手机自带的格式化功能。具体操作为:进入百宝箱->档案管理->记忆卡/手机->格式化; 通过电脑的格式化功能。为了更好的完成格式化操作, 请按 照以下步骤进行:

- (1) 右击 我的电脑",选择管理",进入后选择"存储"->"磁盘管理" ;
- (2) 在记忆卡所在磁盘上点击右键,选择"格式化";

(3) 在"分配单元大小"中选择"默认",确认。 格式化完成后,您需要手动创建 Audio、Ebook、Images、 My Music、 Photos、 Received、Video 等空白文件夹。 注意:在格式化前请先拷出 T 卡中的 TTS 文件,待格式化完 成后再重新放入 T 卡, 如误操作会导致语音王功能无法使用。

## **4.5** 网络摄像头

通过该选项您可以实现视频的功能。 初次使用前,可能需要先安装驱动程序,请用光盘中提 供的 驱动程序正确安装。 驱动安装成功后,使用时请按以下步骤:

1.手机处于开机状态时插入 USB 线,会自动进入"USB 设定"的界面;

2. 选择"网络摄像头",界面显示摄像头图片;

3.通过 MSN 或 QQ 等工具开启视频功能即可。 退出时,请先在计算机上关闭视频功能, 再拔下 USB 线,请勿直接拔下。

## **4.6** 开机和关机

要打开或关闭手机,请长按挂机键。 如果您设置了 SIM 锁或话机锁,请按要求依次输入。

## **5** 通话功能

## **5.1** 拨打电话

当网络运营商的标志在显示屏上出现时,您就可以拨打或接 听电话了。

## **5.1.1** 拨打国内电话

输入电话号码,固定电话号码前应加区号(本地电话除外), 使用拨号键在菜单中选择 SIM 卡 1 或 SIM 卡 2 来拨打电话。

#### **5.1.2** 拨打固定电话分机

要拨打带分机号的电话,可通过按 \* 键进行连续切换,输入 分机号前缀'P" 。在拨 总机号后,自动停顿数秒拨分机号。 即依次输入:区号—总机号码—P—分机号码, 使用拨号键 在菜单中选择 SIM 卡 1 或 SIM 卡 2 来拨打电话。

### **5.1.3** 拨打国际长途电话

输入国家代码、区号及电话号码,使用拨号键来拨打电话。 在输入国家代码时需要拨出"+"号, 可以通过按**\*** 键进行 连续切换来实现。港澳台地区电话的拨打方法与拨打国际长 途电话相同。

#### **5.1.4** 使用电话簿拨打电话

进入电话簿列表,选择要拨打的电话号码,使用拨号键在菜 单中选择 SIM 卡 1 或 SIM 卡 2 来拨打电话。

#### **5.1.5** 重拨最近拨过的电话号码

进入通话记录,滚动至所需的号码或姓名,使用拨号键在菜 单中选择 SIM 卡 1 或 SIM 卡 2 来拨打电话。

#### **5.1.6** 智能联想拨号

待机状态下,直接输入您要查找的联系人的姓名全拼、英文 名、或者联系电话的任意几位数 字,屏幕下方便会智能联想 出所有匹配的联系人号码,通过上下方向键在列表中选择所 要拨 打的联系人,然后直接按拔号键选择 SIM1 或 SIM2 对 该号码进行拨号。

## **5.2** 接听电话

当有新来电时,会有相应的 SIM 卡来电信息提示(拨打的是 您的 SIM 卡 1 或者 SIM 卡 2 的号码时,会有相应的提示),如果您已经开通来电号码显示功能,呼叫者的姓 名或电话号 码将显示在手机屏幕上。此时您可以按**左软键或接听键**来接听电话。当您在使用 菜单的操作过程中,有新的电话打进,屏幕上出 现一个来电窗口, 您当前的操作被中断。如果 您没有接听, 当您返回到待机界面时会提示您有是 SIM 卡 1 还是 SIM卡2 的未接电话。 合盖状态下您可按小翻盖上的左键接听电话,通话结束后可 按右键挂断电话。 当您设置了开

## **5.3** 通话中选项

在通话期间按左软键或中心键可以进入通话选项。通话选项 的内容会随当前的通话状态而改变。 下面列出部分出现在 通话选项"中的内容:暂停、结束、新通话、电话簿、 信息中心、录音、 静音双音多频等。其中暂停、新通话、双音多频通话需要网络支持。

## **6** 输入文本

使用手机时,您会多次需要输入文本信息。您可以输入文字、 字母、数字和包括 标点符号在内的特殊符号。

### **6.1** 切换输入法

在任意文字编辑界面,若要变更输入法,按#键可选择所需要 的输入法。

## **6.2** 智能拼音输入法

智能拼音输入法是以汉语拼音为输入原理,通过数字键输入拼 音字母, 通过方向键 (左/右方向键选择左/右候选字;上/下方 向键翻页)或者数字键选中您所需要的汉字, 实现智能联想输 入汉字功能。通过数字键1作为分隔符,可以实现输入汉语词 组拼 音的首字母,输入智能联想词组的简拼功能。另外此输入法还有词组记忆的功能,您 可通过该功能实现更快捷的输入。

## **6.3** 笔划输入法

笔划输入法是以汉字笔画、笔顺和内在规律以及书写习惯为原则的中文输入法。五种 基本笔划分别在手机的数字键上,但为了在输入过程中方便用户,特设置了智能"6"键,此 键具有 模糊输入的功能,当不能确定某一笔画时可用此键代替。在输入区内会用问号"?")

表示该笔划。 按键对应笔划清单如下:

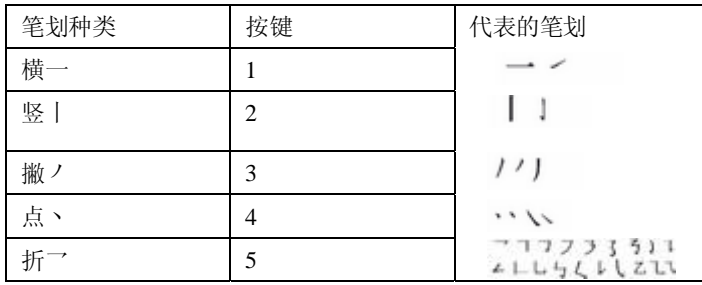

## **6.4** 智能英文输入法

切换到"智能大写字母"或"智能小写字母"输入法。 按数字键连续输入字母,通过方向键(左/右方向键选择左/右 候选字词;上/下方向键翻 页)或者数字键选中您所需要的单 词,实现智能输入功能。

## **6.5** 拼音输入法

切换到"大写字母"或"小写字母"等外文输入法。

按照各个按键上的字母顺序,按一次输入第一个字母,按两次输入第二个字母,以此 类推,直到出现您想要输入的字母,松开键即可。

## **6.6** 输入标点和符号

当您使用任何一种输入法时,按 \* 键均可以显示符号列表, 请按方向键滚动到 所需的符号,然后按选择。 如果您正在使用英文输入法,则可以反复按 1 键输入一 些常用 的标点符号。

## **7** 使用菜单

本手机提供了一套菜单,可根据需要设置不同的功能选项。这些功能设定在菜单 和子菜单上。通过滚动或使用相应的快捷方 式进入菜单和子菜单。

## **7.1** 通过滚动方式进入菜单

在待机状态下,按左软键进入功能表,通过方向键滚动到所需 菜单,按确定进入; 如果菜单包含一些子菜单,通过方向键滚动到您所需要的功能 项,按确定进入;按返 回回到上一级菜单。

## **7.2** 使用快捷方式进入菜单

本手机共有9个主菜单选项,一般子菜单和菜单选项都有快捷号码,该号码就是其所 对应的索引号,输入子菜单选项的快捷号码则会选中相应选项然后进入。

## **8** 菜单功能

## **8.1** 电话薄

进入电话簿菜单,您可通过按上**/**下方向键选择快速查找、查找联系人、添加联系人、 全部复制、删除、来电群组、其它号码、 设置、来电大头贴、来电铃声等菜单。 进 入电话簿号码查看界面,此时您可对SIM卡1和SIM卡2 进行IP拨号、发送短信息、发 送彩信、查看、编辑、删除、 拷贝、移动、复制和传送名片等操作。

## 注意:

1 传送名片功能需建立在对方手机支持名片功能的基础上。

2 档案管理中的文件只有发送至铃音列表后才可以被选择为来电铃声。

3 将手机中的电话号码记录复制到 SIM 卡 1 或 SIM 卡 2 时只复制手机中电话 号码记录的姓名和电话号码信息。

4 来电群组的成员增减操作、来电大头贴、来电铃音和来电影片功能只限手机上的电 话记录。

## **8.2** 信息

## **8.2.1** 短 信 **8.2.1.1** 收件箱

查看您收到的所有短信息。

当您的SIM卡1或SIM卡2有新短信息时,手机会发出信息提示音,相应的SIM卡未读

短信图标也会出现在待机屏幕上方。此时直接按左软键读取最新的信息,您也可进入 收件箱读取。阅读短信后, 按**左软键**可对其进行回复、删除、编辑、转发、复制、聊天、全 部删除、全部复制、移动全部、使用号码、使用网址等操作。在收件箱列表,您还可以对短信 进行选择删除等操作。

#### **8.2.1.2** 发件箱

在发件箱中可以查看您保存的信息,您可以对该信息进行发送、编辑、删除等操作。

#### **8.2.1.3** 写短信

进入此选项,您可以编写和发送文本信息。编写过程中可进行 插入常用短语、插 入对象、编辑文字格式、插入电话号码或姓名等操作;编写完成后,可以选择完成 SIM 卡 1 或者 SIM 卡2 即可发送或保存短信。

#### **8.2.1.4** 常用短语

手机中预设了 10 条常用短语,可对其进行编辑或者删除操作。

### **8.2.1.5** 短信高手

进入此功能可以让你得到最精彩的服务。

## **8.2.1.6** 短信设置

进入此选项,您可对SIM卡1或SMI卡2的模式设置、状态设置进行设置。

#### **8.2.2** 彩信

彩信服务需要网络运营商支持,使用前请确认您在使用时的SIM卡支持该项服务或咨询相 关的网络运营商。

### **8.2.2.1** 写信息

进入编辑彩信界面,您可对收信人、抄送、密送、主题、内容进行编辑,编辑内容时 可进行加入图片、声音、视频、附件、新页面于前/后、书签、游览、删除等操作。 编 辑完成后,可选择发送、保存并发送、保存到草稿、保存成模板、发送选项、退出等 操作。

## **8.2.2.2** 收件箱

查看您收到的所有彩信。

当有新彩信时,机会发出信息提示音,同时相应的SIM卡未读彩信图标也会出现在待 机屏幕上方。 选中下载成功的彩信,您可对其进行查看、回复、转发、删除、保存 成模板、使用项目等操作。

#### **8.2.2.3** 发见箱

发件箱存储发送失败的彩信,您可以对该彩信进行查看、发送、编辑、删除、全部删 除、保存成模板、使用项目等操作。

## **8.2.2.4** 草稿

草稿箱中可以查看你尚未编辑完成的并保存为草稿的彩信,您可以对该彩信进行发 送、编辑、删除、全部删除、保存成模板。使用项目等操作。

## **8.2.2.5** 模板

彩信模板中保存有已经编辑好内容的常用彩信,您可以对该彩信进行发送、编辑、删 除等操作。

### **8.2.2.6** 彩信设置

进入此选项,您可对编辑设置、发送设置、接收设置、过滤器、服务器设置等进行设置, 还可以查看内存状态。 其中默认的服务器设置为 China Mobile MMS, 为了正常 使用 彩信功能,如果您使用的是其它运营商的SIM卡,则需要询 问当地运营商并设 置相关参数后方可正常使用。 注意:您的手机专为存储彩信预留了一定数量的可用空 间。保存大量彩信可能占用全部此部分存储空间,因而您的手机可能 提示存储空间已 满。此时您必须先删除部分彩信以保证有足够 所需空间再继续保存新的彩信。

#### **8.2.3** 聊天

可以设置两个聊天室,制定"我的昵称"和"对方号码",这样就 可以和对方开始短信 聊天。

### **8.2.4** 语音信箱

进入此选项,设置 SIM 卡 1 和 SIM 卡 2 的运营商的语音信箱 号码后, 拨打相应的信箱号码即可收听您的相应 SIM 卡的语 音信箱的留言。此功能需网 络运营公司支持。

#### **8.2.5** 小区广播

小区广播是指网络运营商发送的公共信息。使用广播短消息服务。

## **8.3** 通话中心

### **8.3.1** 通话记录

进入该功能,您可查看SIM卡1~SIM卡2有关通话记录的信息,包括:未接电话、已拨电话、 已接电话、删除通话记录、 通话时间、通话计费、短信计数器、GPRS 流量。

### **8.3.2** 一般通话设置

进入该功能,您可查看健康拨号、SIM卡1通话设置、SIM卡2通话设置、自动重拨、 速拨、IP拨号、通话时间显示、通话时间提示、自动限时等设置。

## 健康拨号

此功能用于减少手机在拨号时对用户的辐射,设置为开启后,拨出电话在对方接听时手机 会以振动方式提示用户,您可以在 远离身体处拨号,待感到振动后移至耳边通话。

SIM 卡 1 通话设置

本机号码: 有系统预设、隐藏号码和发送号码可供选择。

呼叫等待:在网络支持的情况下使用该功能,在通话时网络可通知您有新的来

电。您可将当前的电话搁置,接听另一个电话。若需获得此项功能,请与网 络运营公司联系。

呼叫转移: 呼叫转移是一种网络功能。该功能允许将打入的电话转移到您 指定的另一部话机 或语音信箱上,从而避免来电的丢失。有以下几种转接模式供选择:无条件转移、联络不到转 移、无应答转移、遇忙转移、所有数据转移。

呼叫限制: 在网络支持的情况下,该项服务能使您设置网络呼叫的限制。

线路切换:通过此菜单您可以在线路1和线路2之间切换。

关闭群组:此功能就是同一群组中的号码打电话可以便宜。可选择开启/关闭。(注:目前 国内的卡都没办法支持这个功能)

注意: 如选择线路 2, 是否能拨出电话与网络运营商有关。

SIM卡2 通话设置请参考SIM卡1 通话设置

自动重拨

通过对其进行开关设置,来激活或禁止该功能。

速拨

通过对其进行设置,可以在待机界面通过长按数字键的方式快 速拨号。

IP 拨号

设置手机拨打 IP 电话时的前缀号码。

通话保障 该功能用于对电池电量的有效管理,防止因电量耗光而影响正 常通话。即电量不足

时,进入多媒体相关功能时,系统会提示 用户"低电量, 是否进入?"。

通话时间显示

对此项功能进行通话时间显示的开关设置。

通话时间提示

在此菜单下可对一定长度的通话时间进行提示。

自动限时

此功能可在通话时设置自动挂断的时间。

## **8.4** 设 置

#### **8.4.1** 模式设置

进入该功能,您可设置双卡开、仅SIM卡1开、仅SIM卡2开、飞航模式。

## **8.4.2** 手机设置

进入此选项,您可以对时间与日期、定时开关机、语言、显示风格设置、预设输入 法、预设编码方式、待机菜单显示、问候语、指定功能键、自动更新时间、UART 设置、其它设置等进行设置。

#### **8.4.3** 情景模式

您的手机提供了多种情景模式,以便您根据不同事件和环境对铃声设置、音量、响铃方式、铃 声类型、提示音、应答模式等做个人设置。可选的情景模式有一般模式、会议模式、户外 模式、 室内模式、耳机模式、蓝牙模式。 在待机状态下,长按#键可切换到静音模式。

#### **8.4.4** 快捷功能

提供各项功能的快捷键设定包括:查找联系人、添加联系人、来电群组 、SIM 卡 1 本机号码、SIM 卡 2 本机号码、存储状态、首选存储位置、问候语、音量、预设输入 法、预设编码方式、SIM 卡 1 通话设置、SIM 卡 2 通话设置、墙纸、屏幕保护、定时 开关机、话机锁、情景模式、响铃方式、铃声设置、SIM 卡 1 已接电话、SIM 卡 2 已 接电话、SIM 卡 1 已拨电话、SIM 卡 2 已拨电话、SIM 卡 1 未接电话、SIM 卡 2 未接电 话、日历、待办事项、闹钟、计算器、汇率换算、世界时间、写信息、收件箱、语音 信箱、音乐播放器、自编铃声、蓝牙、WAP、彩信、视频录像器、视频播放器、录音、、 相册、相机、华唐乐园、电子书等。

#### **8.4.5** 网络设置

进入该选项,可以分别对SIM1和SIM2进行网络选择、偏好网络等设置。

### **8.4.6** 安全设置

您可设置手机、SIM卡1和SIM卡2的安全选项,以避免手机或SIM卡被非法使用。 出厂的手机密码是 1122,请尽快将其更改为自己设置的密码。

#### -**SIM** 卡 **1** 安全设置

SIM 卡 1 锁

该选项让您可以选择是否使用 PIN 码。出厂的PIN码是1234,如果您的PIN码输错三 次,则需输入PUK码解锁。如果您启动了SIM锁,那么每次开机使用上锁的SIM卡时 都需要输入PIN码。

固定拨号

如果您的SIM卡支持,可以限制仅拨打选定的电话号码。注意:开启或关闭固定 拨号功能,需要您输入PIN2码,请与您的网络供应商联系获得PIN2码。

禁止拨号

如果您的 SIM 卡支持,可以禁止拨打选定的电话号码。当此 功能打开时,移动

电话不能拨打当前禁止拨号号码列表号码。注意: 开启或关闭禁止拨号功能, 都需 要您输入 PIN2 码, 请 与您的网络供应商联系获得 PIN2 码。打开禁止拨号后, 进入 电话簿显示的号码中将没有禁止拨叫的号码。

更改密码

该功能可以对 PIN 密码进行修改设置

-SIM 卡 2 安全设置请参考 SIM 卡 1 安全设置。

-话机锁

开启话机锁可以防止您的手机被盗用。 如果您启动了开机密码,那么您每次开机时 都需要输入密码。

-更改密码

该功能可以对手机锁密码进行修改设置。

## **8.4.7** 恢复出厂设置

在此菜单下,输入话机锁密码,确定后即可将手机的相关参数设置恢复到出厂设置。

## **8.4.8** 音 效

可以进行均衡器的设置。

## **8.5** 多媒体

**8.5.1** 相 机

进入拍照模式,通过屏幕观看所成图像,按左**/**右方向键调节 相机曝光补偿参数,在部分照 片大小下按上**/**下方向键调节焦 距。同时在预览状态,您也可以按左软键进行如下操作:到相 册、相机设定、照片设定、白平衡、场景模式、特效设定、相 框、储存路径、还原设定,从而 进行更为详细的参数设定。 设置完后可以按中心键拍照,按左软键保存或按中心键发送彩信。 注意:只有照片大小为 176\*220 情况下,可设置相框。

#### **8.5.2** 相 册

通过该功能可以选择一张相片可对其进行查看、放大、缩小、旋转90°传送至墙 纸、重命名、删除等操作。具体情况下操作成功与否与屏幕大小等因素有关。

注意:只有照片大小为640\*480情况下才能放大再缩小的功能。

#### **8.5.3** 幸福随身听

该菜单是一款综合性的娱乐语音产品。

#### **8.5.4** 视频录像器

进入录像器,界面处于录像预览状态,按左软键可进入录像选项,其中包括录像器设定、影 片设定、特效设定、储存路径和 还原设定。 设置完后可以按中心键开始录像或暂停,录制完 成后,按右软键停止当前影片的录制并提示保存,此时按左**/**右软键可重新回到录像预览状态。

#### **8.5.5** 视频播放器

进入该选项您可以挑选您喜欢的短片进行播放,并对其进行删 除等操作。播放过程 中可以通过左**/**右方向键控制影片的播放进度,上**/**下 方向键调节播放音量,**\***键切换 全屏。

#### **8.5.6** 音乐播放器

进入该选项您可以播放您喜欢的MP3歌曲。播放过程中,按 中心键播放或暂停、左**/**右方向键 切换歌曲, 按**\***上**/**下方键调节音量。按左软键进入歌曲列表,并可对其进行播放、 查看详情、 加入铃声列表、更新播放清单、设定等操作。合盖状态下您可按小翻盖上的左键切换至上一首 歌曲,右键切 换至下一首歌曲,中间的键播放/暂停。

注意:当"自动生成清单"设为开,执行"更新播放清单"操作 就可将手机或记忆卡中 My Music 文件夹下的歌曲自动更新到播放器中;当该功能设置为关时,可以在选项中选择新增、移除或 全部移除歌曲文件。

## **8.5.7** 录 音

使用此功能您可以录制或收听您自己的录音,并且可以将录音添加至铃声列表。

#### **8.5.8** 自编铃声

使用此功能可编辑个性化铃声,并且可以将编辑保存的铃声转发至铃声列表。可选多 种乐器来编辑。

#### **8.6** 文件管理

此菜单可让您查看手机和记忆卡中的多媒体文件,并可对选定的文件查看、重 命名、复制、删除等操作。

## **8.7** 华唐乐园

**8.7.1** 游戏中心

进入游戏列表,选择游戏开始。关于游戏的使用说明,请参考手机中的游戏说明。

#### **8.7.2** 移动空间

此项功能可让您随时获得娱乐、文化、新闻时事、潮流前线等方面的最新资讯。

## **8.7.3** 音乐吧

以短信互动方式提供增强娱乐性,短信互动游戏产品分按条收费,包月收费, 定制费用由系统运营商代收,您可随时选择取消定制该项服务,具体资费标准可 向各系统商咨询。

#### **8.7.4 Q Q**

使用此功能需 SIM 卡开通 GPRS 服务,详情请咨询当地网络运营商,登录 该功能后您可进行即时聊天等操作。

## **8.8** 工具箱

### **8.8.1** 生活百事通

此菜单功能可提供生活咨询。

## **8.8.2** 日 历

此功能可方便您随时查看日期。用上**/**下**/**左**/**右方向键浏览其它 日期。

#### **8.8.3** 待办事项

显示今天以及将来所有行程安排,在选项菜单下,可以进行浏 览、新增、编辑、 删除记录、全部删除、传送等操作。

#### **8.8.4** 闹 钟

本手机最多可设置五个闹铃,并支持关机闹铃。在闹铃列表中,选定一个闹铃,可 分别对闹铃进行开关、时间、响铃方式、贪 睡时间等进行设置。

#### **8.8.5** 世界时间

可以在地图上用左右键浏览不同城市时区的当前时间。

#### **8.8.6** 计算器

此功能可让您的手机成为计算器,进行一些简单的算术运算。 数字键输入数

字,按#键可输入小数点;按上/下/左/右方向键 可分别输入加号/减号/乘号/除号;

按右软键可清除一位数字; 按中心键得出计算结果。

#### **8.8.7** 汇率换算

通过此功能,您可以通过设定汇率,方便的进行本国和外币的转换。

#### **8.8.8** 码 表

有一般码表和多面向码表表供您选择使用。

#### **8.8.9** 电子书

使用此功能您可以阅读 TXT 文件格式的文本。阅读过程中, 您可以进行寻 找,跳页,添加书签,进入书签,删除书签,切 换全屏等操作。

注意:PC 上默认生成的 txt 文档均可使用 GB2312(简体中文) 编码方式打开。

## **8.9** 网络服务

#### **8.9.1 STK**

本项功能由网络供应商提供。如果SIM卡和网络供应商不支持该种服务,本功能将不能 使用。要获得更多信息请与网络供 应商联系。

#### **8.9.2 WAP**

您的手机支持WAP上网功能,对您需要使用的SIM卡进行必要的设置后就可在手 机上浏览互联网页。注意: 此功能需要您使用的SIM卡1或SIM卡2支持GPRS服务。 在 WAP 中您可以浏览网页、添加书签、查看历史记录、接收 服务信息和对 WAP 进行相关的设置。

## **8.9.3** 数据账户

此项菜单包括 SIM 卡 1 和 SIM 卡 2 的 GSM 数据和 GPRS 的帐号资料。 为了正常使用互联网功能,请正确完成以下设置:名称、GPRS连接点、使用者帐号、密 码。

## **9** 电池信息

## **9.1** 使用信息

本手机由充电电池供电。电池可以充电、放电几百次,但将逐渐损耗。当电池工作时间

(通话时间和待机时间)比通常情况 明显缩短时,就应该购买新电池了。 请您只使用手机制 造商认可的电池,并仅使用手机制造商认可 的充电器为电池充电。 充电器不用时,请勿连接电 源。不要长时间把电池连接在充电 器上,因为过度充电会缩短电池的寿命。完全充电的电池搁 置 不用,一段时间后电池本身也会放电。

### **9.2** 注意事项

不要敲打、摔落电池,粗暴地对待会损坏或缩短其寿命。 不要使电池发生短路。 不 要把电池放在过冷或过热的地方。 请勿将电池靠近易燃易爆物品。 切勿将其掷入火中! 请勿使用任何受损的充电器或电池。 不要将电池挪作它用。

请按当地规定处理电池(如回收)。不可将电池作为生活垃圾处理。

## **10** 重要的安全信息

## **10.1** 使用环境

无论在任何地方都应遵守特定的规章制度,在禁止使用手机的 地方或手机有可能造成 干扰或危险时,一定要关闭手机。为了 满意地使用设备,请在正常操作位置上使用手机。由于 手机的 某些部件具有磁性,请勿使信用卡或其它磁性存储介质靠近手 机,避免删除其上存储 的信息。

## **10.2** 电子设备

有些电子设备不能屏蔽无线手机产生的射频信号。 **10.2.1** 起搏器

起搏器制造商建议手机和心脏起搏器间的距离至少保持在 20 厘米(6 英寸)以避免 手机对起搏器的潜在干扰。这些建议与 无线电技术研究所的独立研究结果一致,这也是他们的 建议。 戴有起搏器的人员: 手机处于开机状态时,必须保持手机距起搏器至少 20 厘米(6 英 寸)的距离;不应在胸前口袋中携带手机;应使用起搏器另一侧的耳朵接听,以把可能造成的 干扰减小到最低限度;如果您怀疑有干扰,应立即关闭手机。

#### **10.2.2** 助听器

某些数字无线电话会干扰某些助听器。如果发生干扰,请向您的服务供货商咨询。

#### **10.2.3** 其它医疗设备

任何无线电发射设备(包括手机)的操作都可能会对保护不当 的医疗设备的功能造成

干扰。在任何明文规定要求关闭手机的 医院或保健场所,请关掉手机。

#### **10.2.4** 车辆

射频信号可能影响机动车辆中安装不当或未完全屏蔽的电子系统。

### **10.3** 有可能发生危险的环境

在危险的场所里关闭手机,并遵守所有文字和图形的指示。在这些场所发出火花可能会引 起爆炸或火灾,导致身体受伤甚至 致死。 建议用户在加油站关闭手机。提醒用户需在油库(燃 油存放和配送区)、化工厂或正在进行爆破的场所遵守无线电设备使用 限制说明。 可能发生 危险的场所经常清楚地标出安全标记。这些场所包括 船甲板下面、化学制品运输或存放设施、 使用液化石油气(如 丙烷或丁烷)的车辆、空气中含有化学制品或微粒(如谷料、 灰尘或金 属粉末)的场所等。

## **11** 维护和保养

您的手机是由优秀设计人员设计出的产品,应小心呵护。下列 建议将帮助您履行保修条 款中的义务,延长手机的使用寿命。 请将手机及其所有部件和配件放在小孩子接触不到的地方。 保持手机干燥。 不要在充满灰尘、肮脏的地方使用或存放手机。 不要将手机存放在过热或过 冷的地方。 手机充电时不要湿手去接触手机,否则会引起电击,导致手机 损坏。不要试图拆开 手机。 不要扔放、敲打或振动手机,粗暴地对待手机会损坏内部电路 板。不要使用刺激的化学 制品、清洗剂或强洗涤剂清洗手机。 不要用颜料涂抹手机。 如果手机、电池、充电器和各个配 件运行不正常,请携带手机 到最近的有维修资格的维修部。